# BIENESTAR

# ¿COMO ME INSCRIBO?

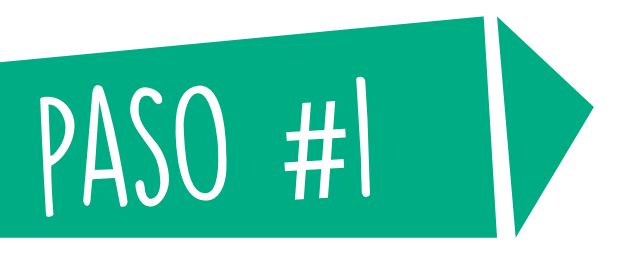

# **Guía práctica para la inscripción de los talleres de bienestar universitario**

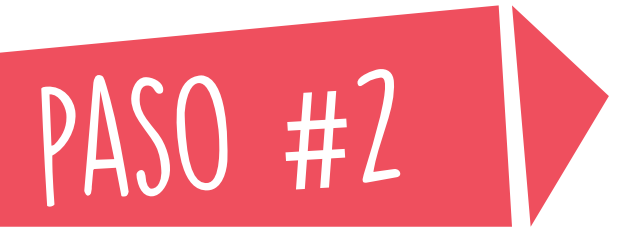

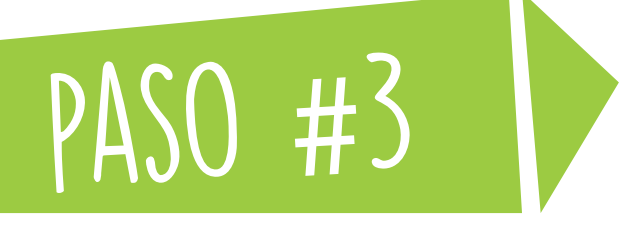

www.uninorte.edu.co

**INGRESA A:**

# **INGRESA A PORTALES EN LA PARTE SUPERIOR DERECHA**

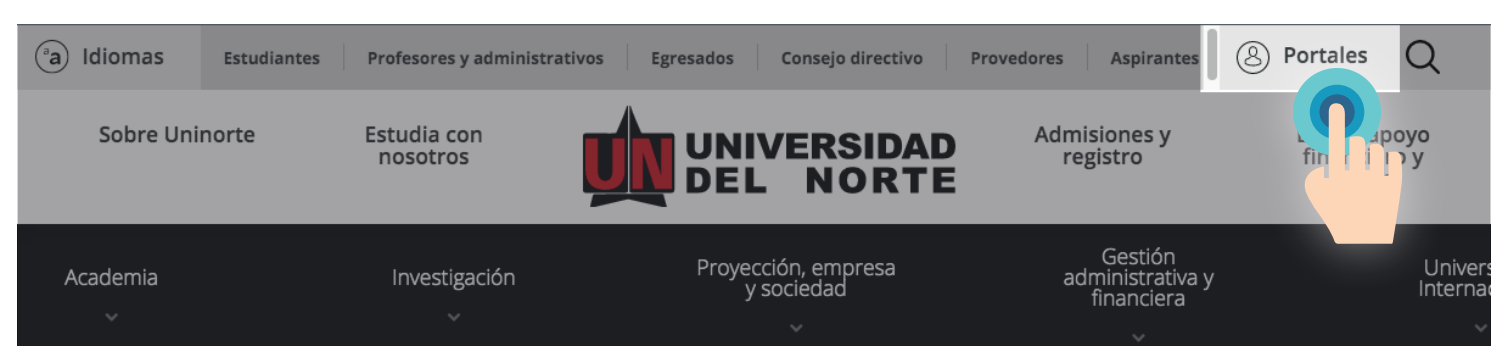

#### **DIGITA TU USUARIO Y CONTRASEÑA Y DA CLICK EN ACCEDER**

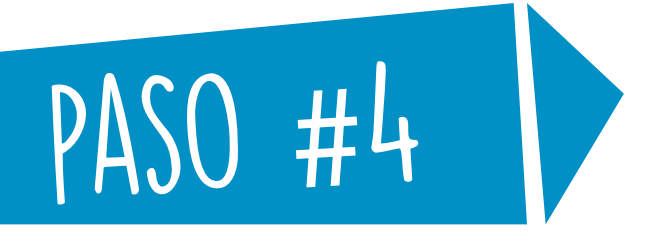

#### **ENTRA A** *"MIS SERVICIOS"* **EN LA PARTE SUPERIOR IZQUIERDA DE TU PORTAL**

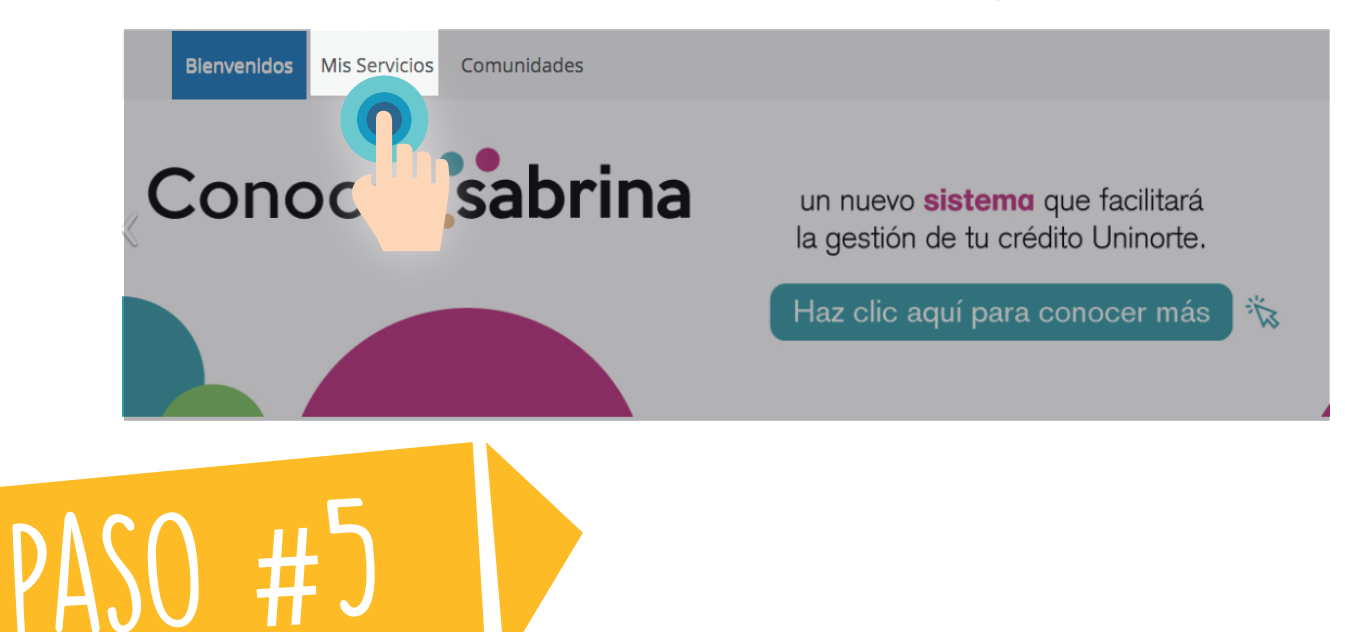

#### **ENTRA A** *"AURORA"* **EN LA PARTE MEDIA DERECHA DE TU PORTAL**

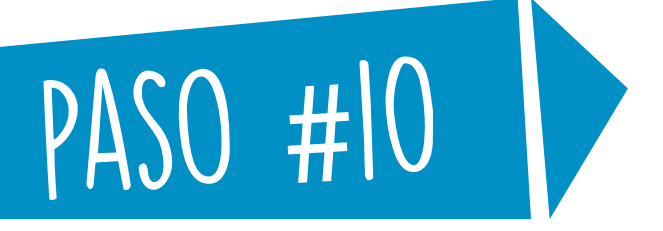

#### **SELECCIONA EL PERIODO EN EL CUAL DESEAS INSCRIBIRTE Y DA CICK EN "***ENVIAR***"**

**INGRESA EL NRC CORRESPONCIENTE AL TALLER Y DA CLICK EN "***ENVIAR CAMBIOS***"**

#### **DESPLIEGA "***INFORMACIÓN ACADÉMICA***", DESPLEGA "***MATRÍCULA***" E INGRESA A "***AGREGAR/DAR DE BAJA CLASES***"**

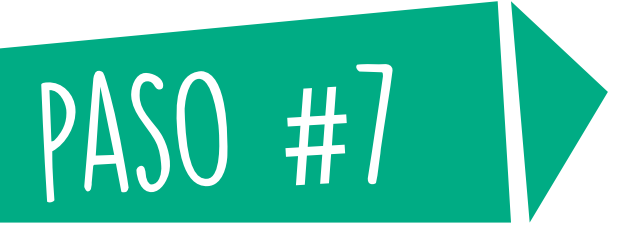

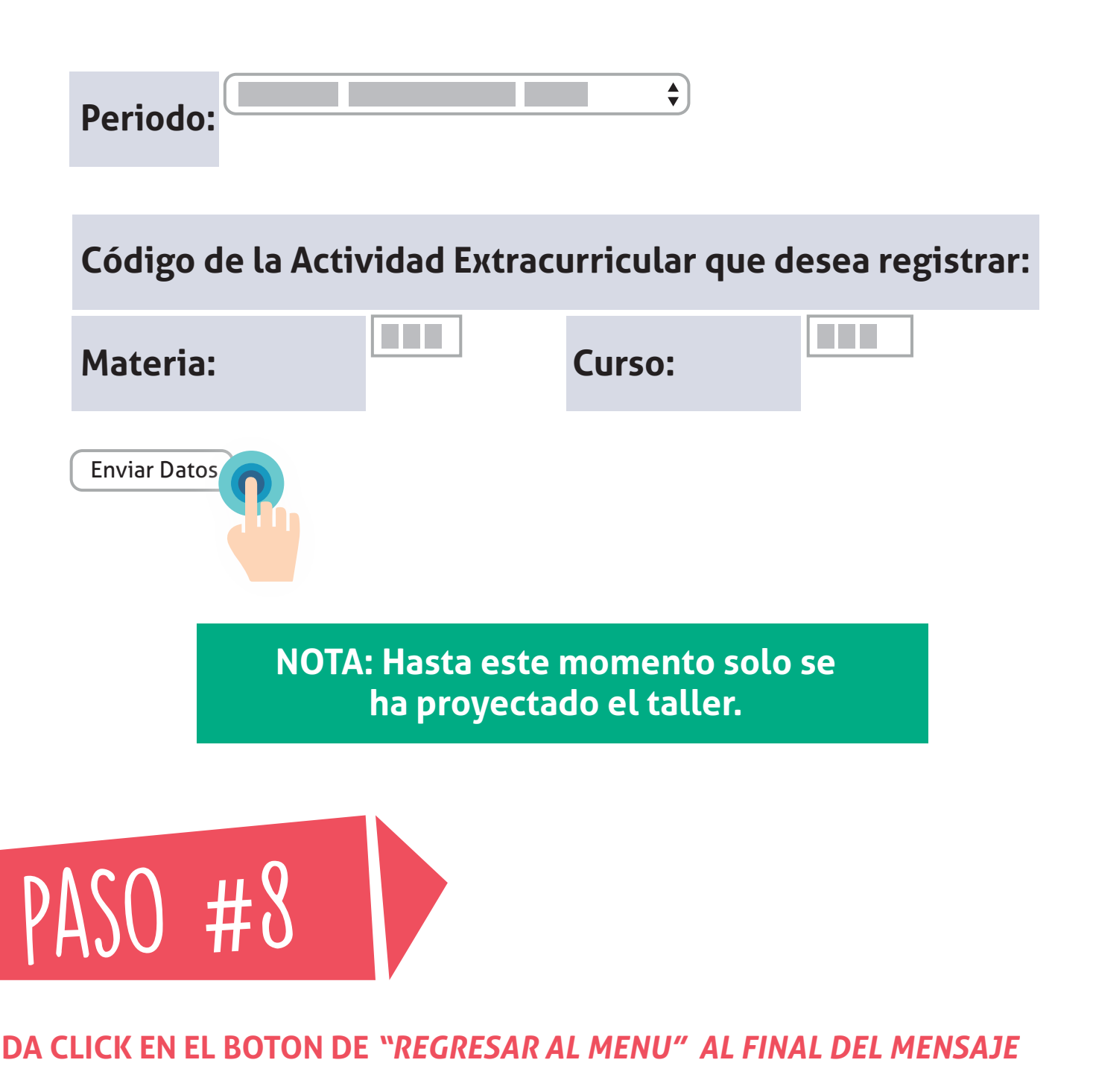

#### **SELECCIONA EL PERIODO EN EL CUAL DESEAS INSCRIBIRTE E INGRESA LA MATERIA Y CURSO, FINALIZA DANDO CLICK EN** *"ENVIAR DATOS"*

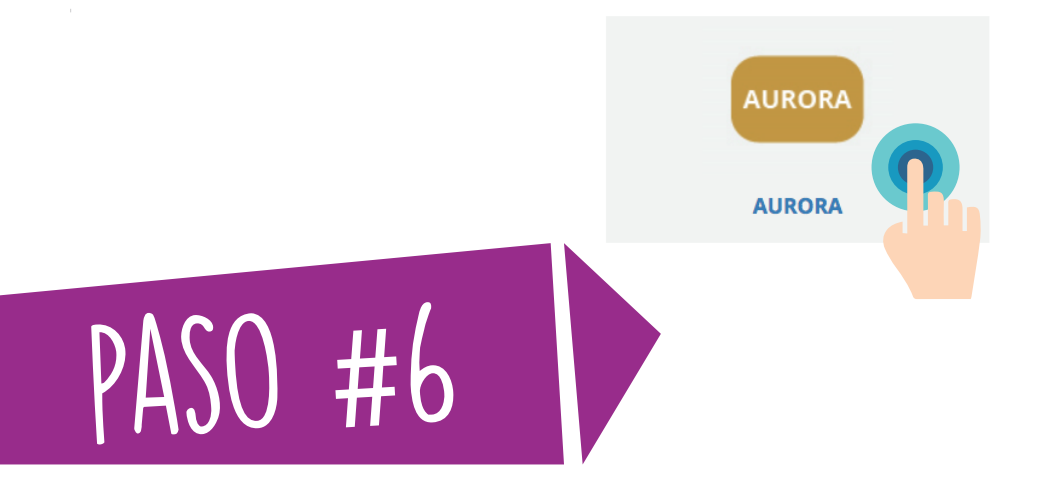

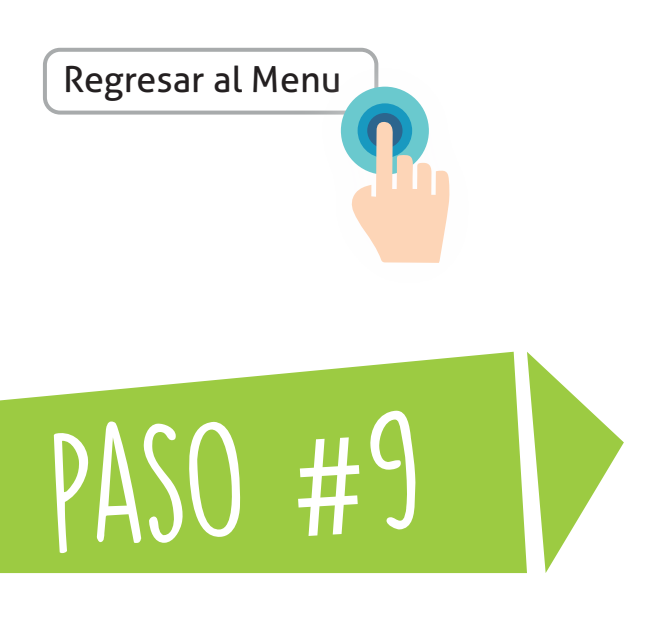

#### **DESPLIEGA "***SOLICITUDES ACADÉMICO-ADMINISTRATIVAS***" E INGRESA A "***SOLICITUD DE ACTIVIDADES EXTRACURRICULARES***"**

#### **Portal estudiantes**

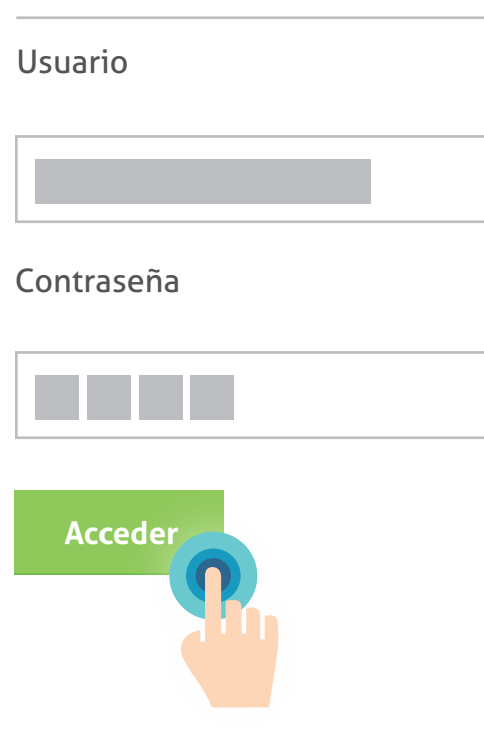

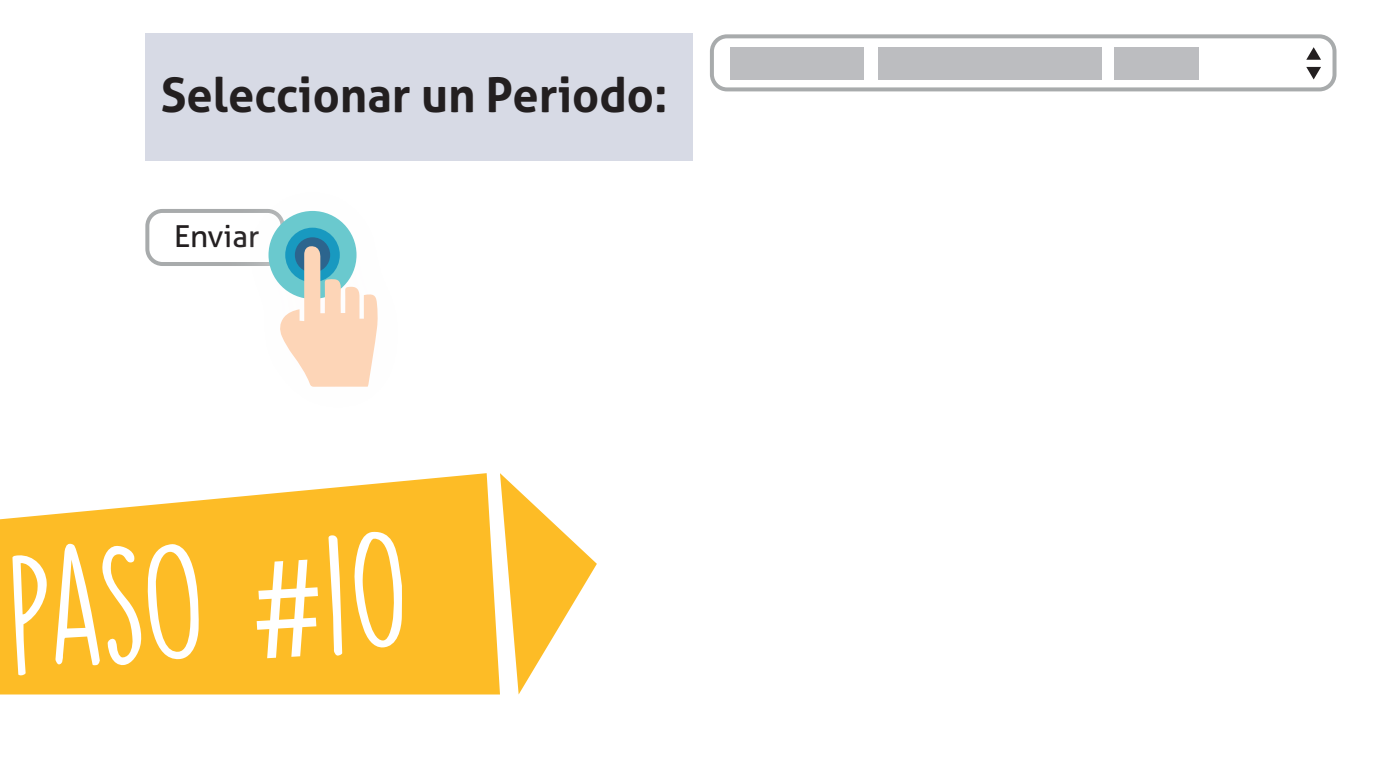

### **APELLIDO Y NOMBRE DEL ESTUDIANTE**

**La asignatura solicitada ha sido registrada en su proyección. Sírvase verificar en su proyección la inclusión de dicha actividad**

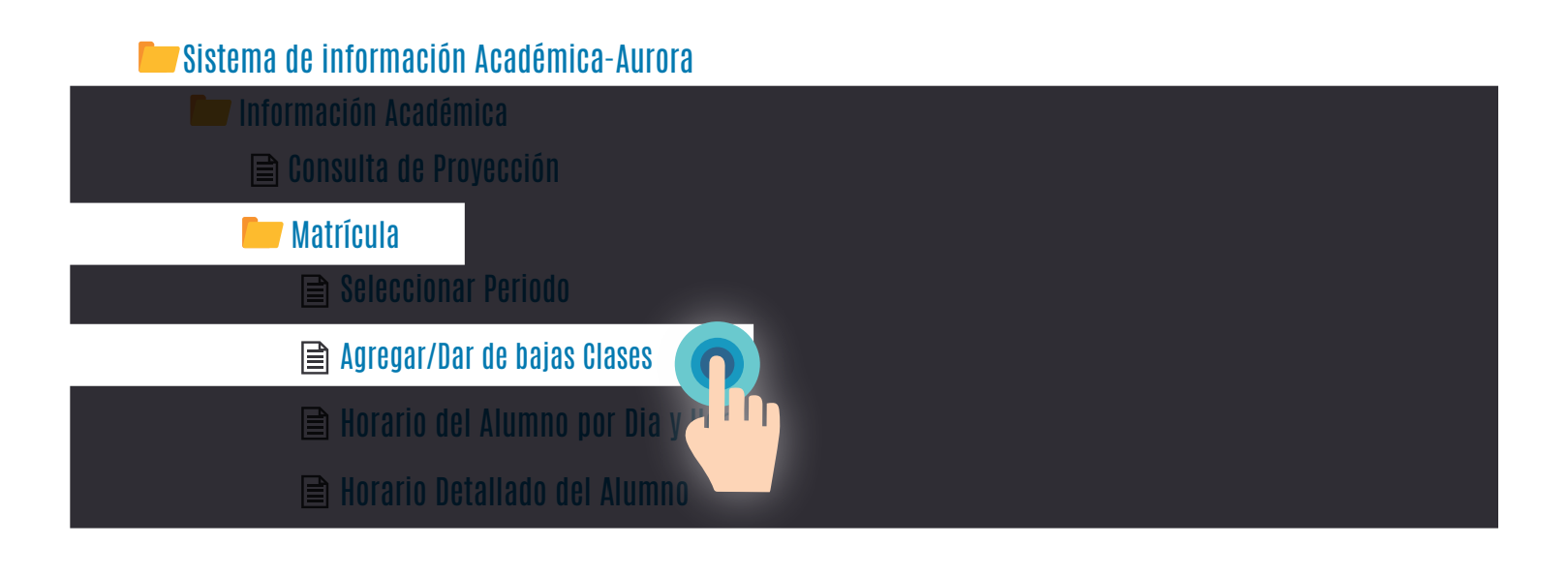

# **Agregar Clases a la Hoja de Trabajo**

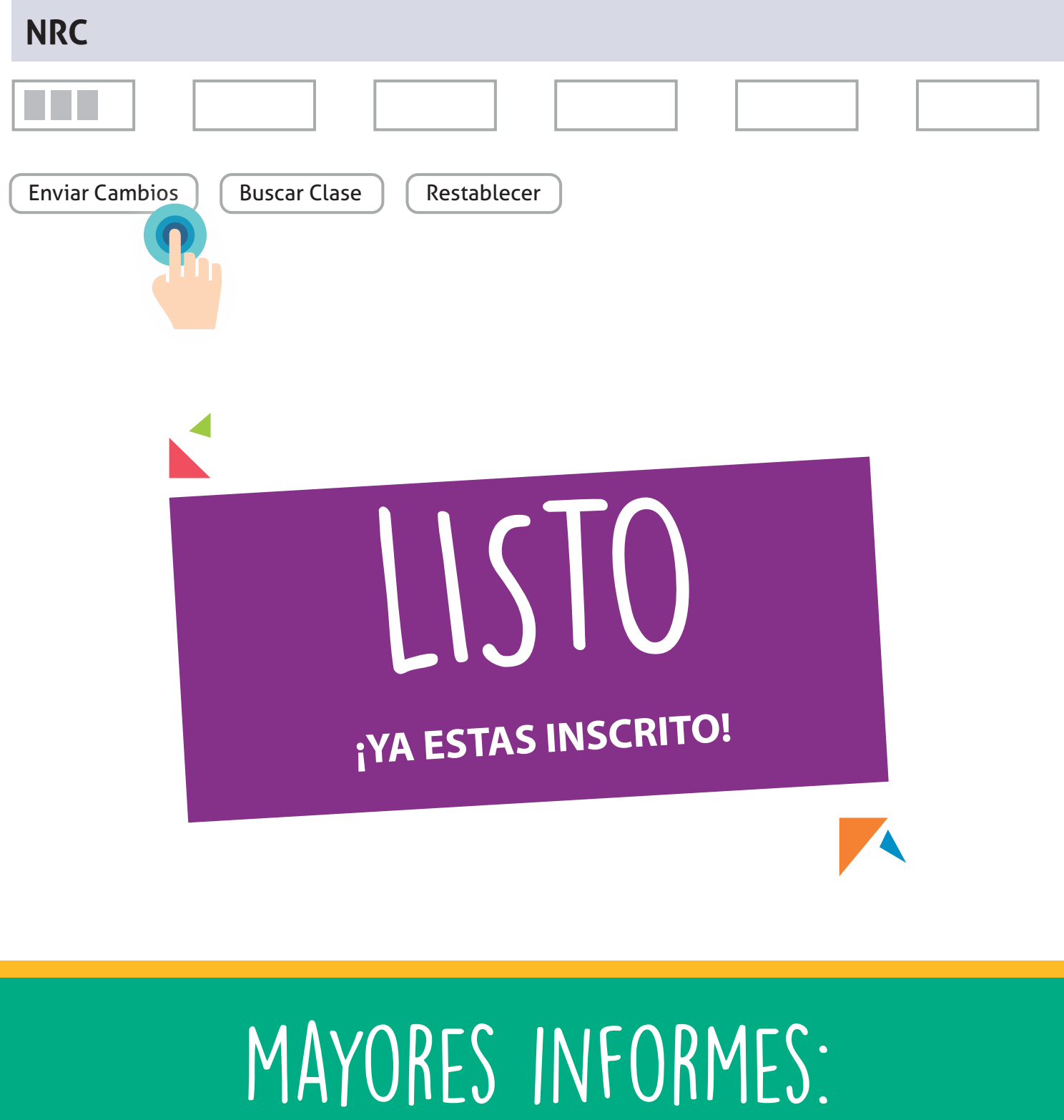

Segundo piso coliseo "Los Fundadores" Teléfono: 3509 509 - Ext. 4299 o 4327 E-mail: bie-univ@uninorte.edu.co

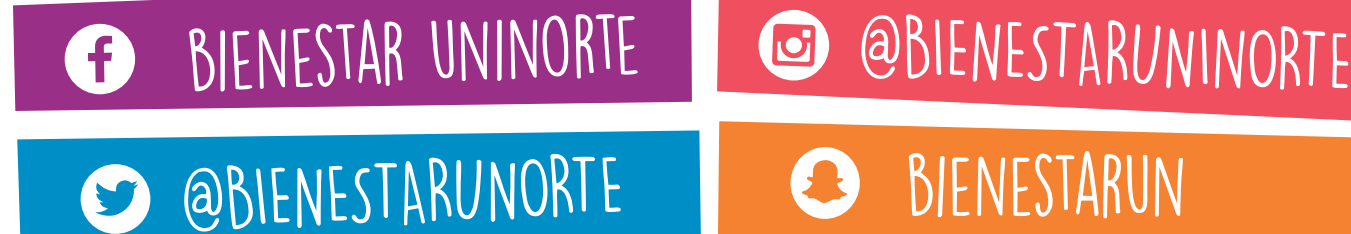

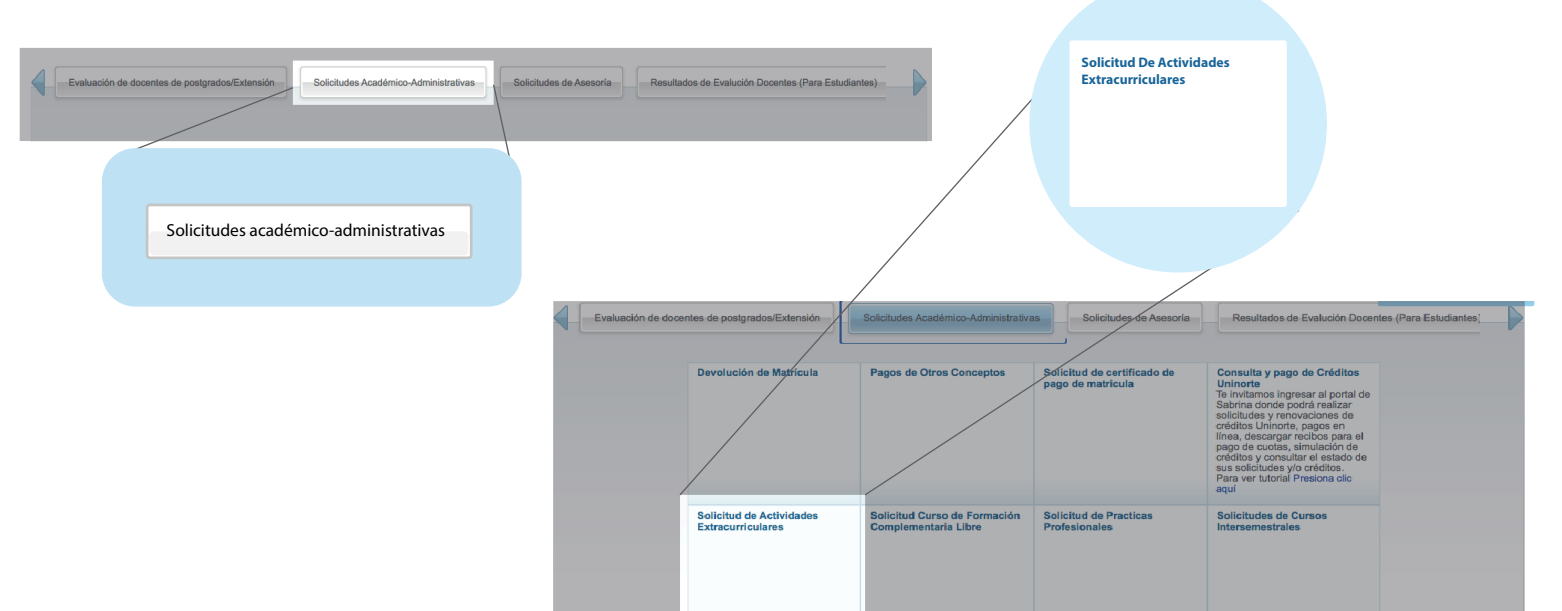